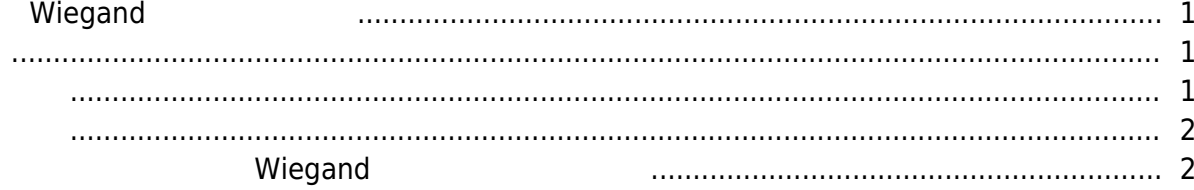

 $\overline{1}$ 

## $Wiegand$

<span id="page-1-0"></span> $\lambda$ 리더로서 Wiegand를 통해 타사 출입 컨트롤러에 연결해 사용할 수도 있습니다. 이 경우 인증에 성공한 wiegand the Microsoft Christian Adventure 2004. BioStar 2006, Albert 2006, Albert 2006, Albert 2007, Albert 200 Wiegand

<span id="page-1-1"></span>인증에 상공할 때 장치가 Wiegand 실용된 인증 수단에 상용된 인증 수단에 상용된 인증 수단에 상용된 인증 수단에 상용된 인증 수단에 상용된 인증 수단에 상용된 인증 수단에 상용된 인증 수단에 상용된 인증 수단에 상용된 인증 수단에 상용된 인증 수단에 상용된 인증 수단에 상용된 인증 수단에 상용된 인증 수단에 상용된 인증 수단에 상용된 인증 수단에 상용된 인증 수단에 상용된 인증 수단에 상

<span id="page-1-2"></span>BioStar 2 Million 8 and 8 and + 8 and + 8 and + 8 and + 8 and + 9 and + 9 and + 9 and + 9 and + 9 and + 9 and + 9 and + 9 and + 9 and + 9 and + 9 and + 9 and + 9 and + 9 and + 9 and + 9 and + 9 and + 9 and + 9 and + 9 and

다 나는 사람이 있다.

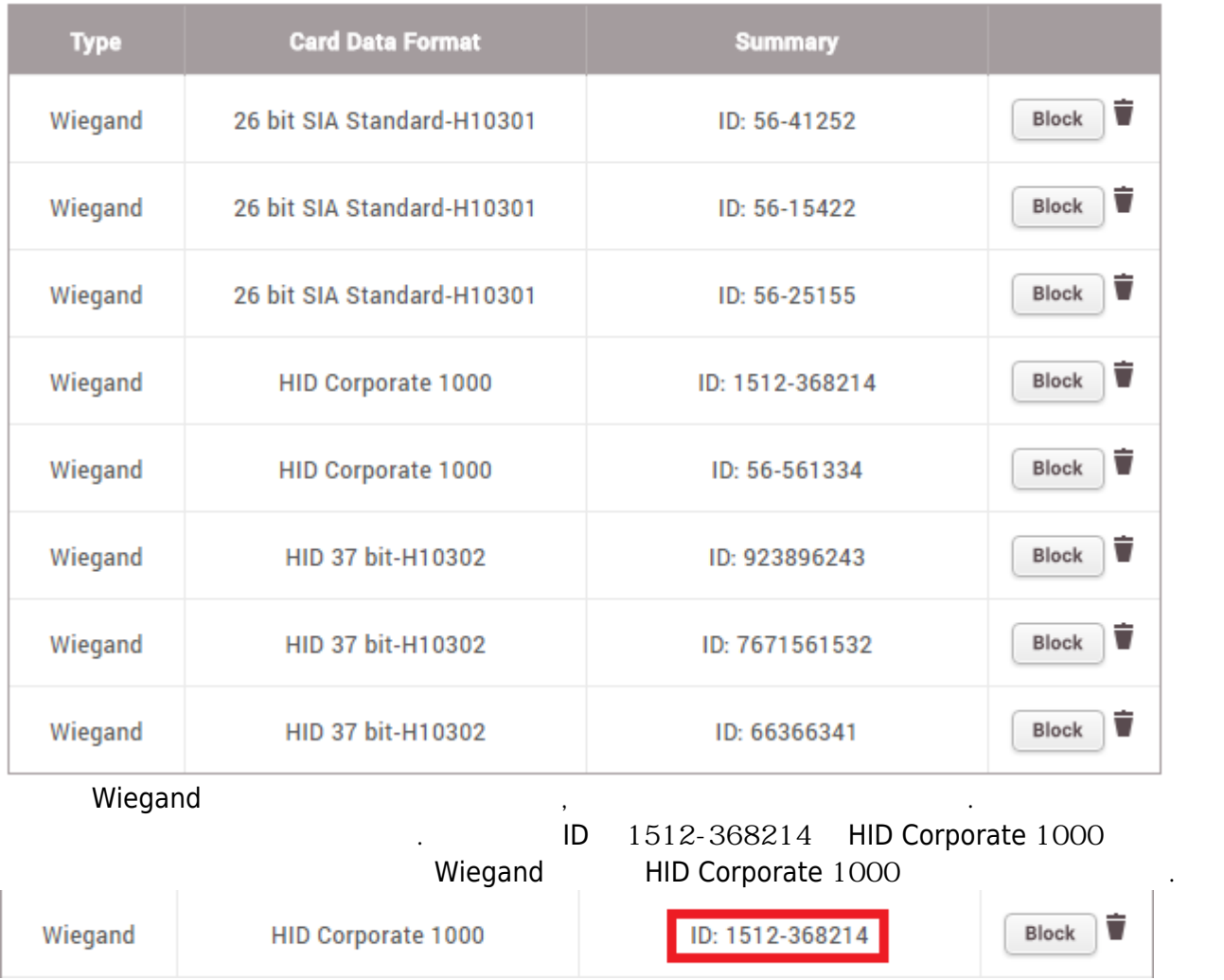

<span id="page-2-0"></span>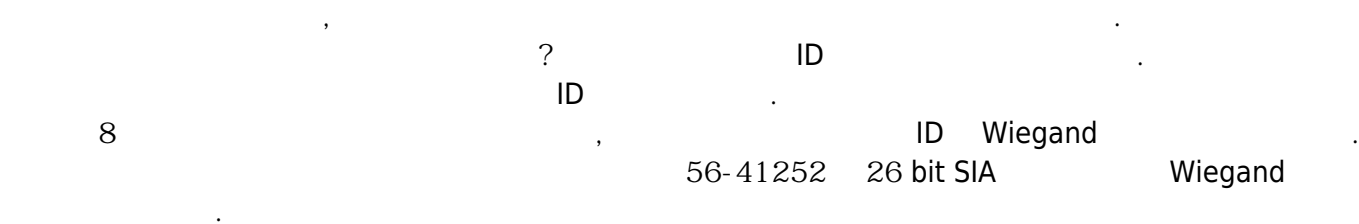

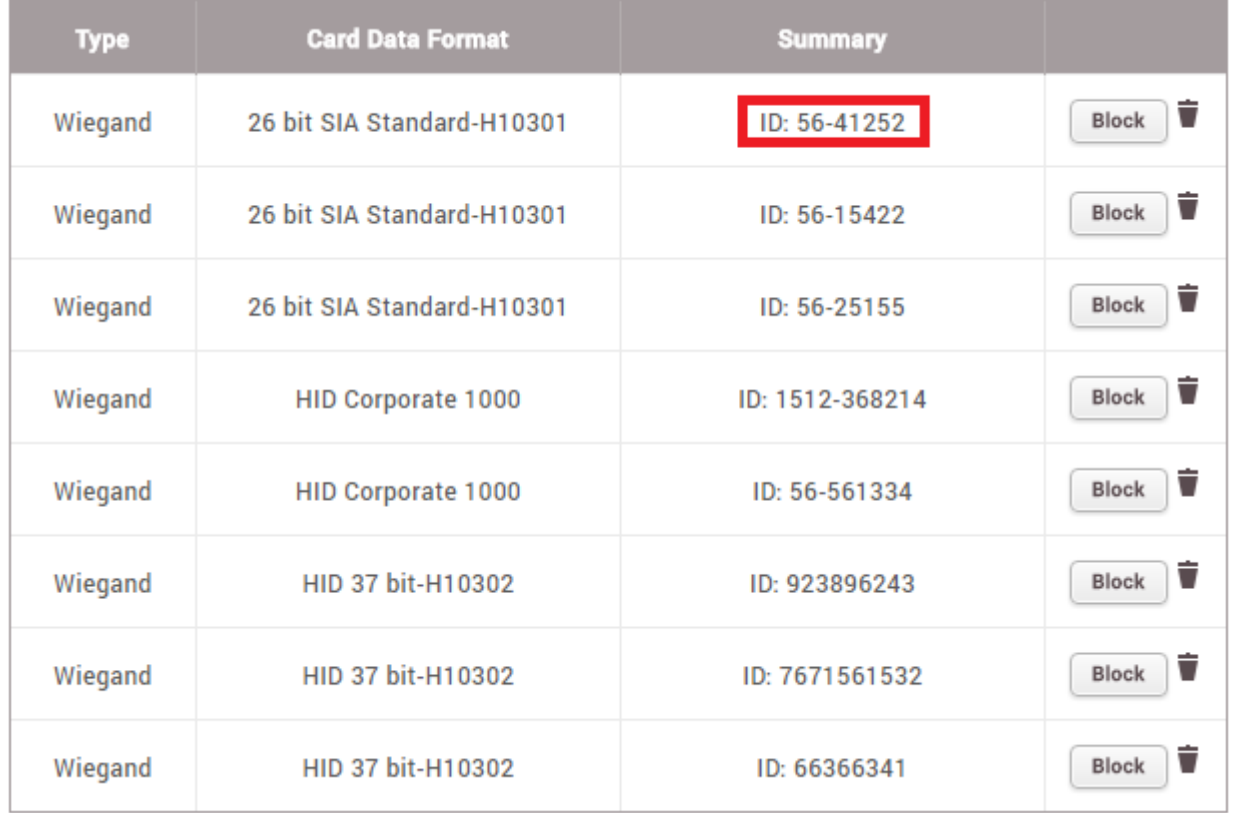

## $Wiegand$

<span id="page-2-1"></span>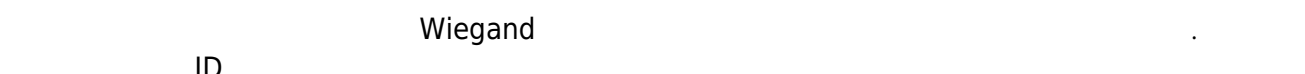

등록하십시오.

수동으로 카드 ID를 등록해야 합니다. 1. **등록 옵션(Registration Option) 수동 입력(Enter Manually)**으로 설정한 후 카드를

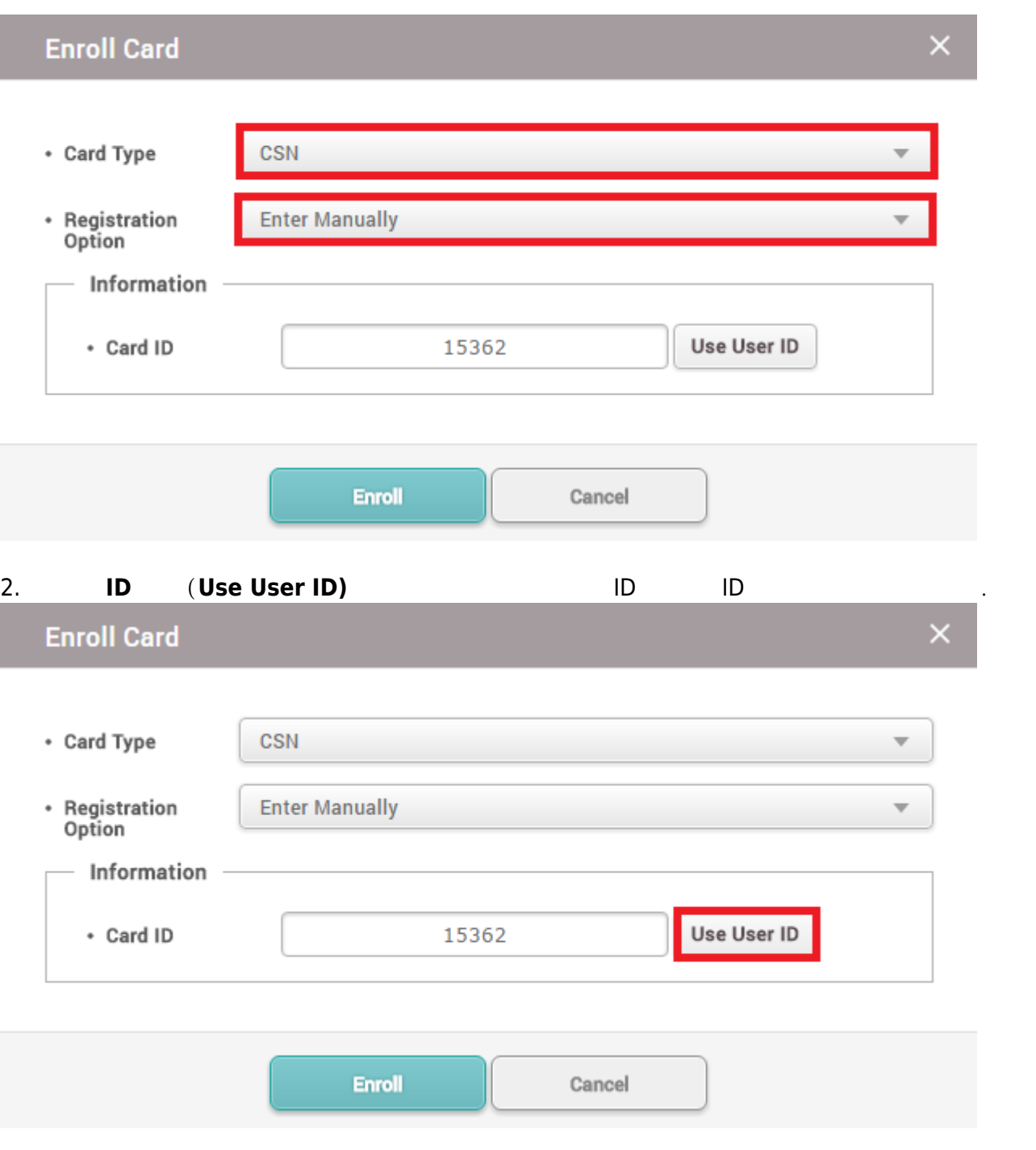

From: <http://kb.supremainc.com/knowledge/>-

Permanent link: **[http://kb.supremainc.com/knowledge/doku.php?id=ko:understanding\\_wiegand\\_output\\_per\\_authentication\\_mode](http://kb.supremainc.com/knowledge/doku.php?id=ko:understanding_wiegand_output_per_authentication_mode)**

Last update: **2018/07/24 17:55**